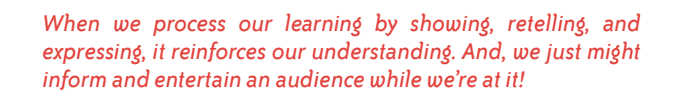

*Using Web & Mobile Apps*

SHOW WHAT YOU KNOW

Infographic by **Tony Vincent** learninginhand.com

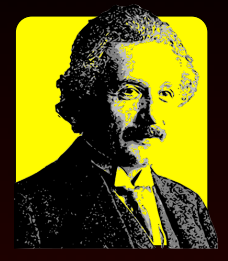

"You don't really understand something unless you can explain it to your grandmother."

ALBERT EINSTEIN

"If students are sharing their work with the world, they want it to be **good**. If they're just sharing it with [the teacher], they want it to be **good enough**."

RUSHTON HURLEY

Today's popular digital tools come in two flavors. Web apps frequently use Adobe Flash and do not function on iPad, and mobile apps are often made for a specific device. While you might not find the same tool as a web app and as a mobile app, you can usually find an equivalent.

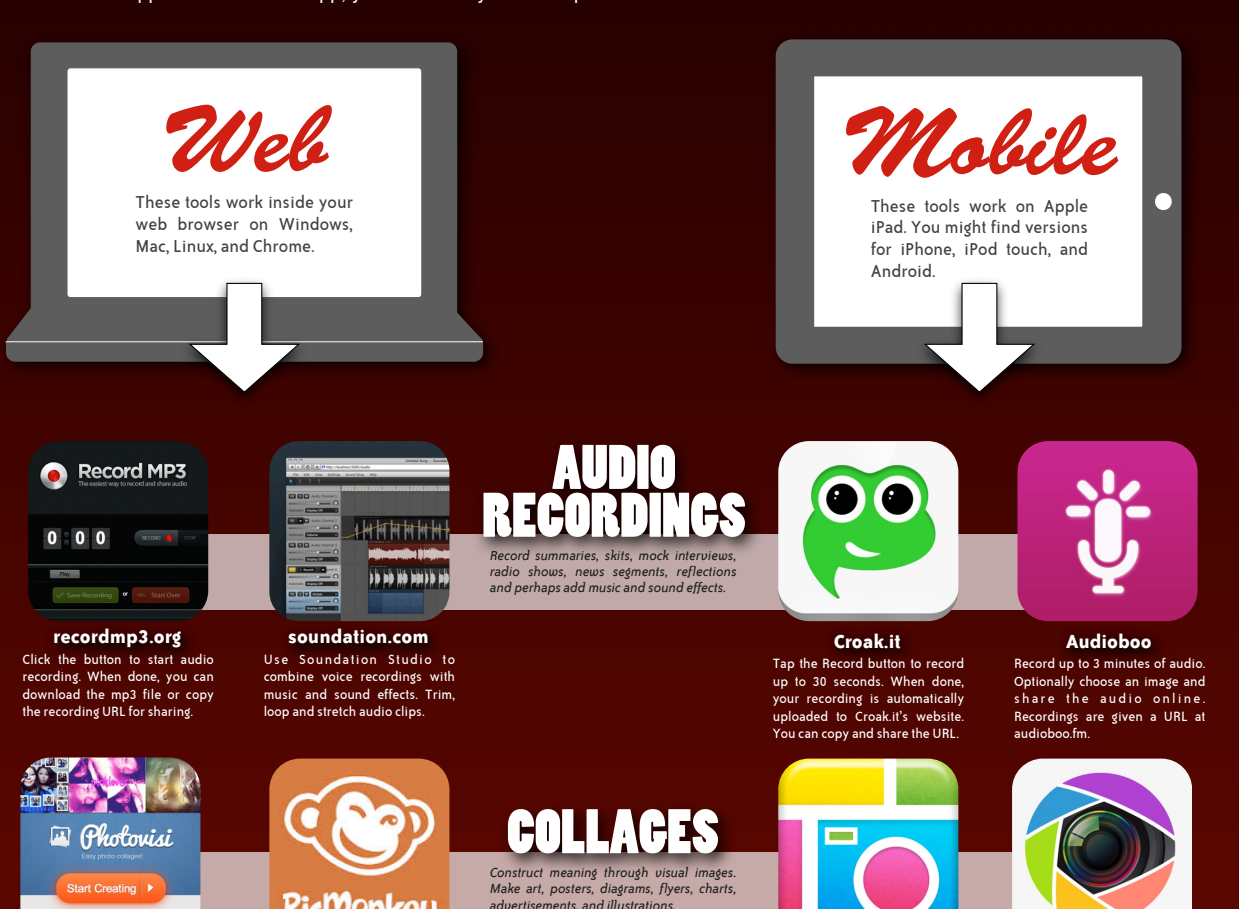

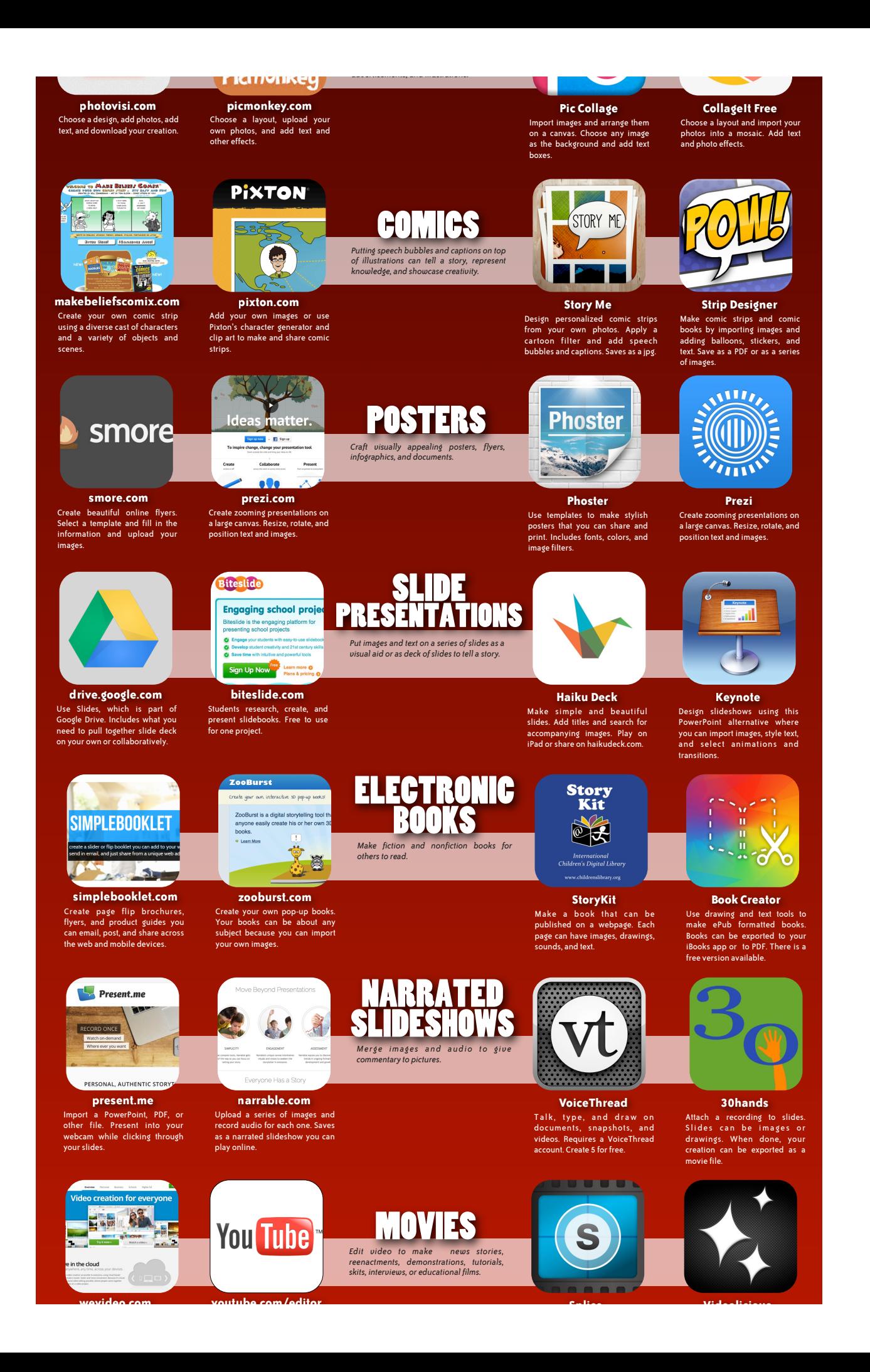

**youtube.com/editor Splice Videolicious wevideo.com** Combine photos and videos from Upload media and piece it together collaboratively. Works like iMovie and MovieMaker, but Splice together your YouTube videos and Creative Commons videos. Add text, effects, music, and transitions. Make a documentary-style film with a video introduction and .<br>to Library and sou from you Music app and add transitions, titles, and effects. cuts to other videos and photos. There's a 50 second time limit. it's all done in your web browser. 1 bber Make educational and entertaining videos *Make educational and entertaining videos featuring animated characters and objects.*  **Clabborize** -<br>Milan dadi<br>Milan dadi **blabberize.com wideo.co PuppetPals HD Funny Movie Maker** Choose or upload images, backgrounds, and music that you want to use in your own online Upload any image, draw a mouth, and click record to make anyone Pick out your actors, objects, Transform a picture into a talking backgrounds, drag them on stage, and tap record. Your movements animation by superimposing a video of your mouth saying something onto any picture. or anything talk. video. and audio are recorded for ick and saving THEFT screenr  $\bullet$  $\bullet$ SCREENCASTS Instant scree  $\boldsymbol{\alpha}$  $\alpha$ *Record your voice and everything that happens on your screen and to make demonstrations and to tell stories.* ७ ७ **Alternative Contract Experience educreations.com screenr.com Explain Everything Educreations** Create a screencast using Click the record button, capture your screen and voice, and share Drop images from your Photo<br>Library onto the canvas. Tap<br>record and draw on the<br>whiteboard. The project uploads Annotate, animate, and narrate over images and drawings. Projects can be saved to a variety Educreation's recordable whiteboard. the link. Recordings are limited to 5 minutes. of services and your Photo<br>Library. to showme.com. **108t 180t 108st** "When we choose for ourselves, we are far more committed to the outcome–by With so many options for showing, retelling, and expressing, it's a factor of five to one." nice to have a choice in how we process and share our learning. HARVARD BUSINESS REVIEW **MORE WEB-BASED APPS** Tony Vincent's Bookmarks Tagged *webapp* EdShelf's Web Tools Directory Search for Alternatives edshelf SimilarSites **MORE iPAD APPS** APPitic's Collection of Apps for Education Tony Vincent's iPad App Picks Twitter Hashtag *#iosedapp* Albert Einstein by user Meister on openclipart.org openclipart.org/detail/157711/albert-einstein-by-meister **EACH PLATFORM HAS**  Globe by user inky2010 on openclipart.org openclipart.org/detail/99469/vector-traced-globe-by-inky2010 **ITS SHORTCOMINGS** with TONY VINCENT **Web apps** usually require an Harvard Business Review blogs.hbr.org/cs/2012/04/increase\_your\_teams\_motivation.html email, username, and password. Infographic by **Tony Vincent**

**Mobile apps** typically do not support multiple users.

Search Icon by user bnielson on open clipart.org openclipart.org/detail/168287/simple-globe-search-by-bnielsen

learninginhand.com Updated October 2013

Warning Icon by user molumen on clipart.org<br>
copenclipart.org/detail/109/red-round-error-warning-icon-by-molumen<br>
CO **(iii)** O